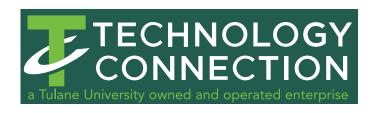

More information and full instructions on the digital IT system can be found on the TAMS website at: https://tams.tulane.edu/content/electronic-its

## How to submit a digital IT form to Technology Connection:

- 1. First request a quote for the products you need by emailing your specifications to <a href="mailto:tcorders@tulane.edu">tcorders@tulane.edu</a>. Once you have a quote which meets your specifications and contains your correct shipping & billing information, proceed to Step 2.
- Using the University Electronic IT system, initiate an IT. https://ebs.tulane.edu
- 3. Select TAMS EIT Application GUI (click the "+" sign)

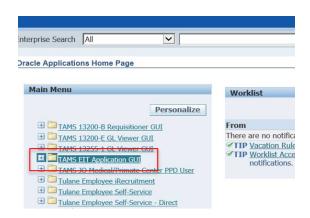

4. Select EIT process

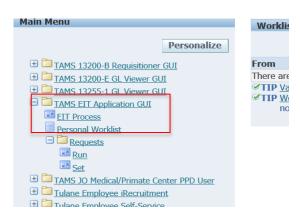

5. Select New

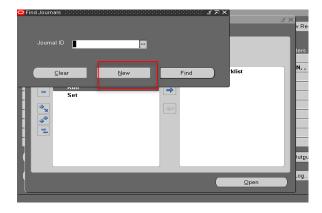

6. In the "IT Type" field select **Interdepartmental Order**: by either typing an I and return or by selecting the button with 3 dots on the right.

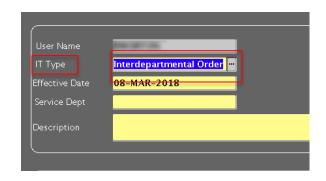

7. In the Service Dept field select: 56210 Technology Connection By either typing 56210 and return or

User Name IT Type Interdepartmental Order 08-MAR-2018 56210 - TECHNOLOGY CON Description Find %tech Servicing\_Department

In the **Description** box, include:

Selecting from the list

- a. The Technology Connection Quote #
- b. Contact name and phone number
- c. Any additional description you wish to describe the order

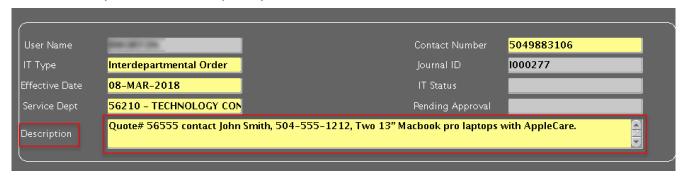

- 9. Accounting lines:
  - a. In the <u>Accounting/Project field</u> enter your account #,
  - b. in the Natural Account enter 8861- RECHARGE-COMPUTERS/COMPUTER-RELATED SERVICES
  - c. IF THIS IS A COVID-19 EXPENSE YOU MUST USE USE DEPT USE CODE 8091
  - d. in the line description enter what you would like to appear on your budget statement
  - e. In the debit field enter the total amount of the quote (You may split the cost between multipe accounts by entering multiple lines.)

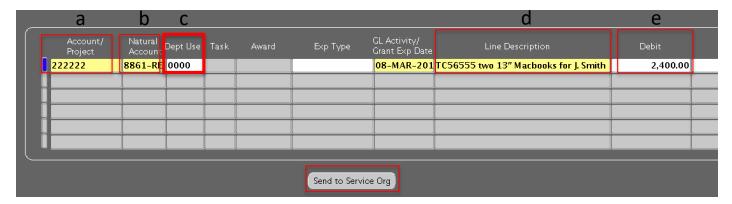

- 10. You must attach a copy of the Tech Connect quote to your EIT, or it will be rejected by Accounting.
- 11. Once you have completed your account information and other fields select "Send to Service Org"

Keep in mind additional appprovals and routing may occur before your IT arrives at Technology Connection.

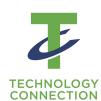

## Contact Us:

(504) 862-8059 tcorders@tulane.edu techconnect.tulane.edu University Life

## **Visit Us:**

20 McAlister Dr. Suite 104 Lavin-Bernick Center for

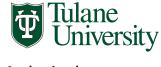

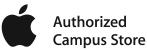